## **Download the 
Bus Status (

<b>TAPP**

**Bus Status has a new app for the 2023-2024 school year. You can download Bus Status 4 from the Google Play and the App Stores.** 

**The current app, Bus Status 3, will be retired on September 29, 2023. Please download the new app once to continue to receive the best service for Bus Status, using the following directions.**

1. Search "Bus Status" on the **App Store** or **Google Play,** or use the **QR codes** below:

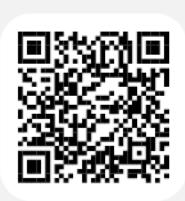

ios

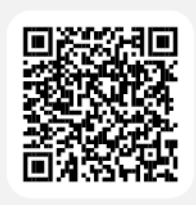

Android

2. Download the **Bus Status** app by Box Clever

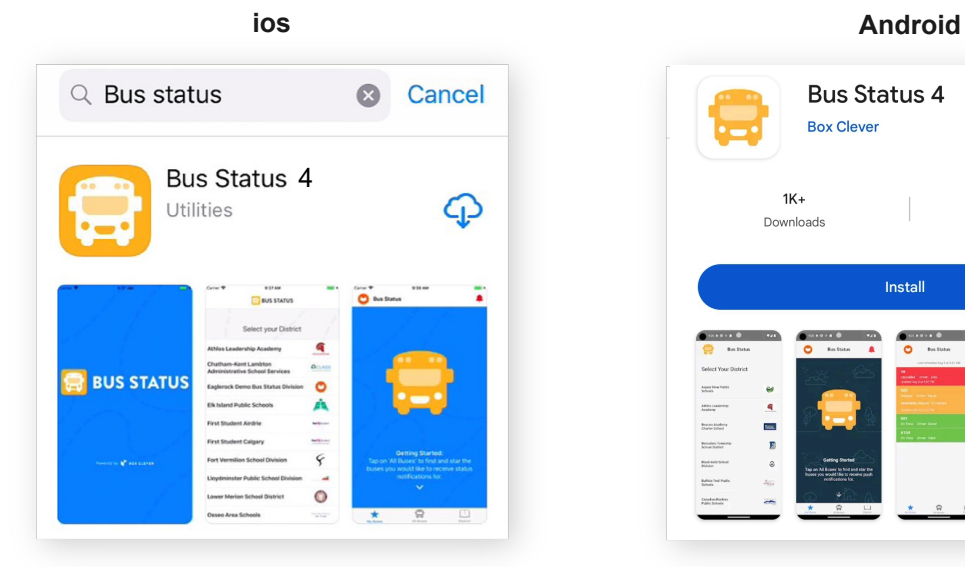

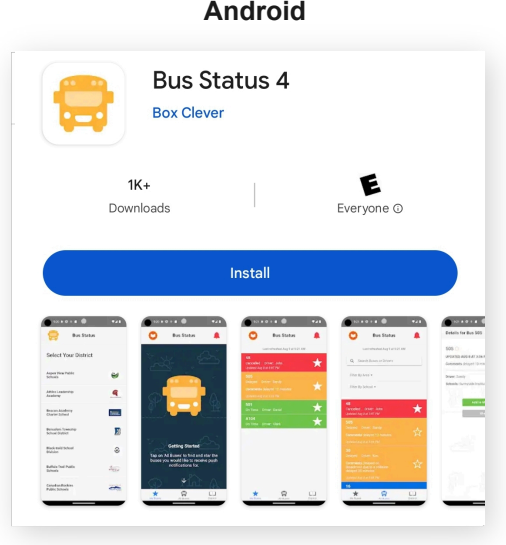

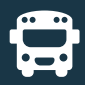

3. Open the app and select your school district from the list

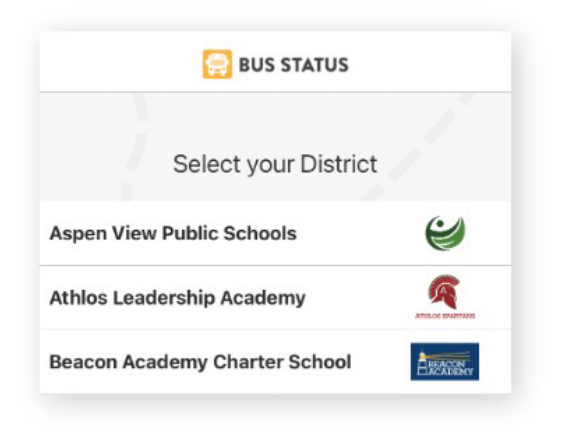

4. Go to **All Buses**. Tap the star to add a bus to **My Buses**

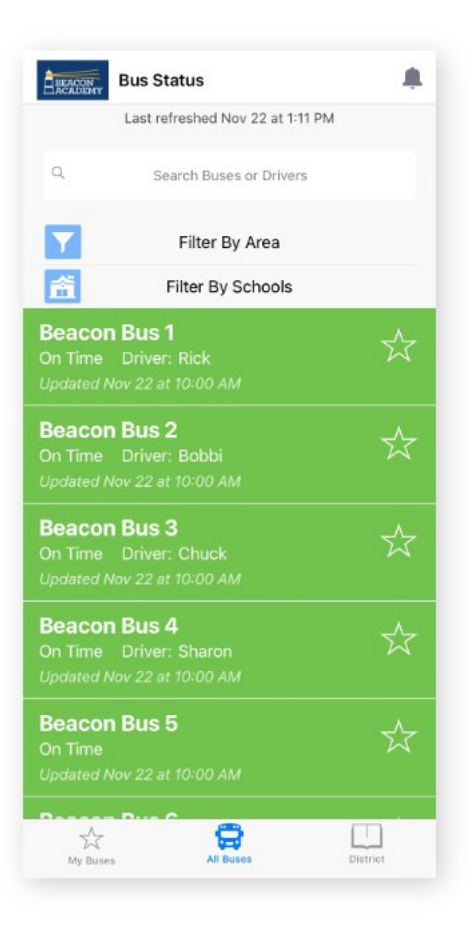

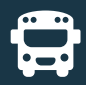

5. You'll receive a notification when one of your buses is Delayed, Cancelled, or Early.

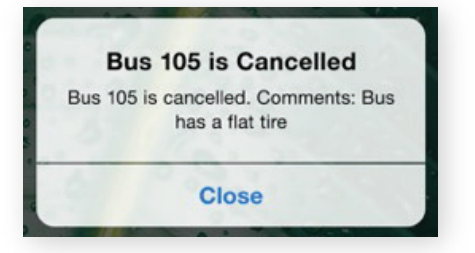

6. Tap the bell icon to see **General Notifications**

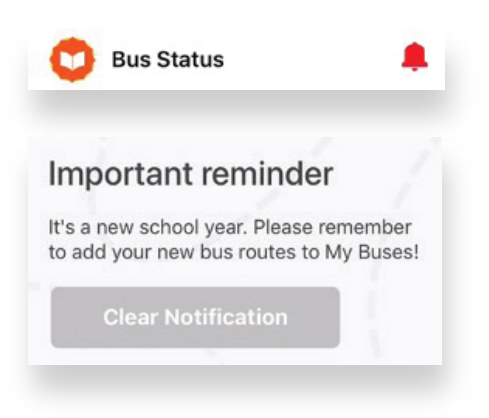